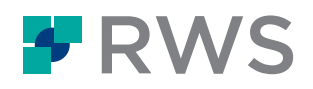

# **Course Title Tridion Sites Developer DXA**

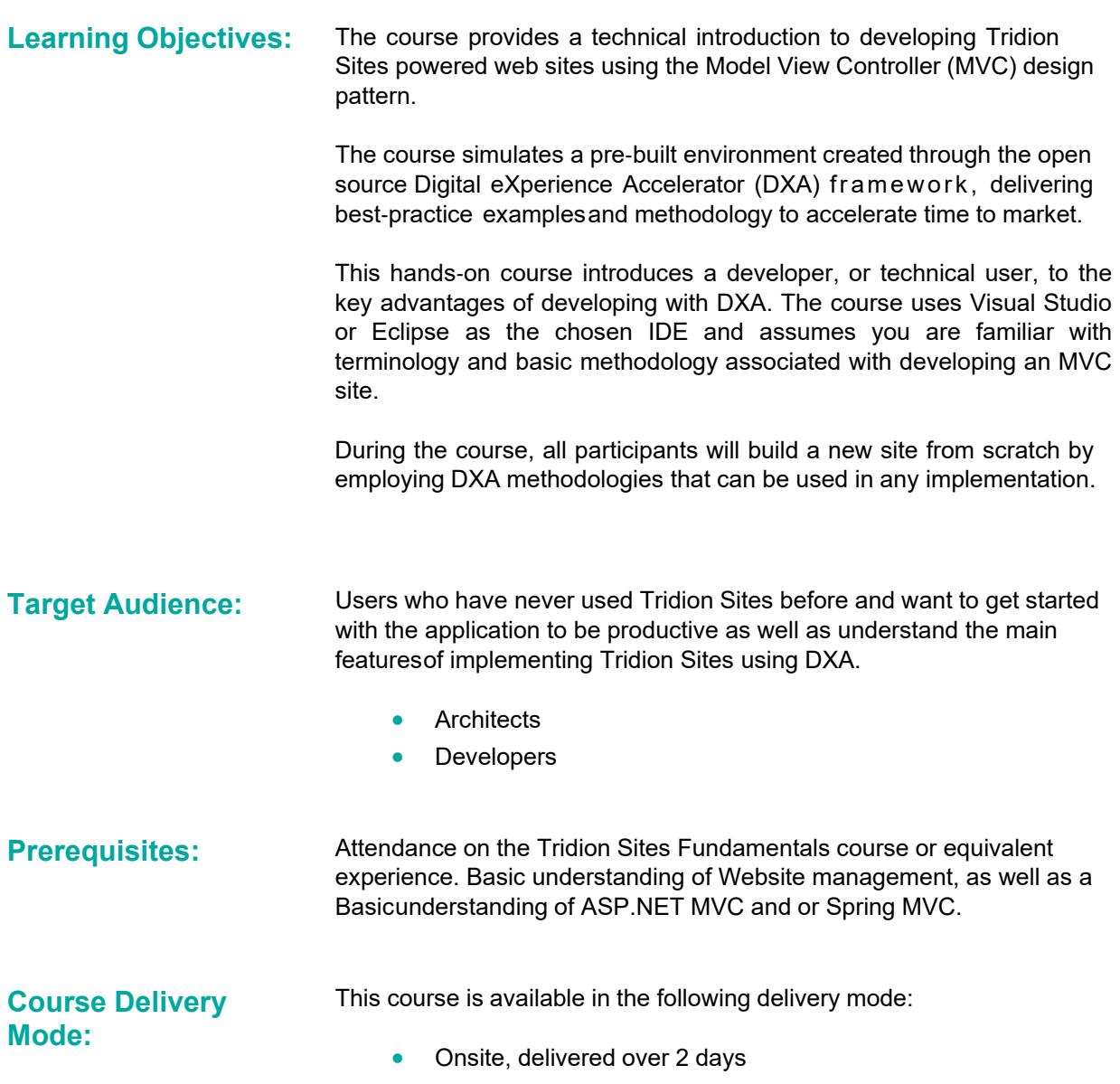

## **Topics covered during the course:**

- **Day One**
	- **Introduction to DXA**
		- Define the Key points of DXA

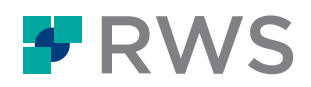

- Digital Experience Accelerator features
- Digital Experience Accelerator Modules
- Digital Experience Accelerator Architecture

#### • **Introduction to MVC**

• Discuss the main features of developing in ASP.Net MVC

#### • **CMS Configuration**

- **Managing Resources**
	- Create/Manage Resources and snippets of content reused across a Web site.
- **Managing Configuration**
	- Create/Manage Configuration used across a Web site.

### • **Relations between Tridion and MVC**

- Schemas and Models
	- Mapping
- vocabularies
- Templates and Views
- Mapping
- **Controllers** 
	- Default controllers
	- Custom controllers

### • **Setting up a DXA Site Development Environment**

- .NET DXA
	- Create a base DXA web application in Visual Studio
	- Add standard modules
	- Import the required packages from NuGet
	- Setup the web application for testing
- Java DXA
	- Create a new DXA web application using Maven
	- Build the web application, including standard modules

#### • **Creating your first View Model and View**

- The student will have extended the core module by created custom functionality
	- Create a View model
	- Create a View
- **Day Two**
	- **Setting up a DXA Module Development Environment**
		- .NET DXA
			- Create a Class Library Project in Visual Studio
			- Import the required packages from NuGet
			- Setup the module to deploy to your site for testing
		- Java DXA
			- Create a new DXA Training Area (Module)

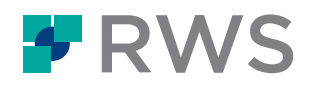

• Create a View Model and View

#### • **Add View Models and Views to a Module**

- The student will have created custom functionality by creating a new Area (to separate your functionality from that of the Core)
	- Create a View model
	- Create a View.

#### • **Create Content Manager Items**

- Create an Area Folder Structure in Content Manager
- Create Content Manager Items (so you can test your module)

#### • **Creating/Updating Page Layout**

- Create/Update Page Layout used across a Web site.
- **Creating/Updating Region Layout**
	- Create/Update a Region Layout used across a Web site.

#### • **Making your Views XPM Enabled**

• Modify their Story View so that Editors can perform inline editing on the Staging site.

#### • **Create a Controller**

• Create and use a controller to add new logic to the Web site.

#### • **Managing Page Includes**

- Create/Update Header Page Include reused across a Web site.
- Create/Update Footer Page include reused across a Web site.
- **Cache configuration**
	- Caching locations
	- Caching strategies

For further information on any of our courses, please contact us at [learn@rws.com](mailto:learn@rws.com) 

**Further Information:**

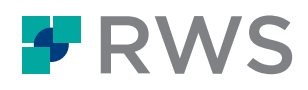

#### **About RWS**

RWS Holdings plc is a unique, world-leading provider of technology-enabled language, content and intellectual property services. Through content transformation and multilingual data analysis, our unique combination of technology and cultural expertise helps our clients to grow by ensuring they are understood anywhere, in any language.

Our purpose is unlocking global understanding. By combining cultural understanding, client understanding and technical understanding, our services and technology assist our clients to acquire and retain customers, deliver engaging user experiences, maintain compliance and gain actionable insights into their data and content.

Our clients include 90 of the world's top 100 brands, the top 20 pharmaceutical companies and 19 of the top 20 patent filers. Our client base spans Europe, Asia Pacific, and North and South America. We work in the automotive, chemical, financial, legal, medical, pharmaceutical, technology and telecommunications sectors, which we serve from 80+ global locations across five continents.

Founded in 1958, RWS is headquartered in the UK and publicly listed on AIM, the London Stock Exchange regulated market (RWS.L).

For further information please visit [www.rws.com.](https://www.rws.com/) 

© 2022 All rights reserved. Information contained herein is deemed confidential and the proprietary information of RWS Group\*.

\*RWS Group shall mean RWS Holdings PLC for and on behalf of its affiliates and subsidiaries.